## 咨询热线:400-6213-027

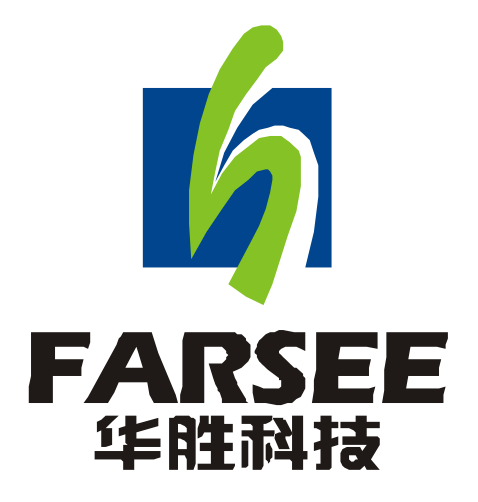

## FS3050 有载分接开关测试仪

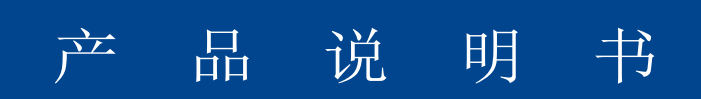

前 言

- 一、感谢您使用本公司的产品,您因此获得本公司全面的技术支持和服务。
- 二、本产品说明书适用于 FS3050 有载分接开关测试仪。
- 三、在使用本产品之前,请您仔细阅读产品说明书,并妥善保管以备查阅。
- 四、本产品为高压电气设备测试仪器,使用时请按产品说明书要求步骤操作,并严

格遵守国家相关规定。若使用不当,可能危及设备和人身安全。

五、在阅读产品说明书或使用仪器的过程中如有疑虑,可与本公司联系。

技术热线:400-6213-027 13349852100

- 电 话:027-59234856 59234857 59234858 59234859
- 传 真:027-59234850 59234855
- 公司网站: www.100MW.cn 或者 www.100MW.com
- E—mail : FS1188@188.com 或 FS@100MW.com

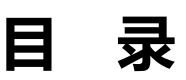

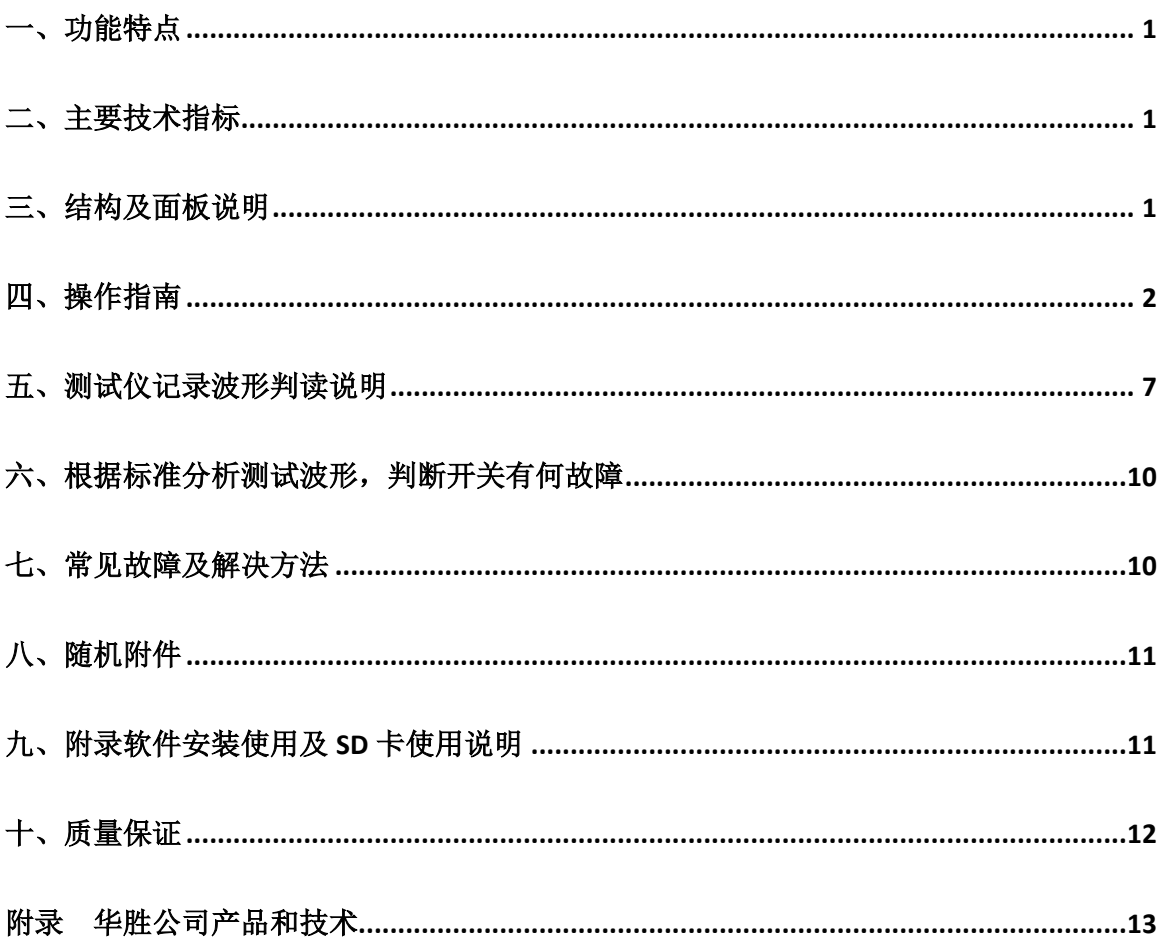

## FS3050 [有载分接开关测试仪](http://www.100mw.com/Product_show.asp?id=138)

## 一、功能特点

FS3050有载分接开关测试仪,是用于测量和分析电力系统中电力变压器及特种变 压器有载分接开关电气性能指标的综合测量仪器。它采用微电脑控制,通过设计的精 密测量电路,可实现对有载分接开关的过渡时间、过渡波形、过渡电阻、三相同期性 等参数的精确测量。用户可根据需要和现场条件,直接由分接开关引线进行测量,也 可由变压器三相套管及中性点直接接线测量。

该仪器具有对所测数据进行显示、分析、存储、打印等功能。解决了目前电力变 压器有载分接开关测量方法落后,没有专用测试手段的问题。可在电力设备预防性试 验及变压器大修中及时诊断出有载分接开关的潜在故障,对提高电力系统运行的可靠 性具有重要意义。

| 数<br>参 | 指<br>标                                 | 数<br>参 | 指<br>标                                   |
|--------|----------------------------------------|--------|------------------------------------------|
| 电压输出   | >20V                                   | 工作电源   | $AC220V \pm 10\%$ , 50Hz                 |
| 电流输出   | $\geq$ 1A                              | 功率     | 180W                                     |
| 电阻测量范围 | $0.3 \sim 40\Omega$                    | 电阻测量精度 | $0.3\Omega \sim 1\Omega \pm 0.1\Omega$ , |
|        |                                        |        | $1\Omega$ ~40Ω±5% (不含1Ω)                 |
| 时间测量范围 | $1 \text{ms} \sim 256 \text{ms}$       | 时间测量精度 | $1ms\sim100ms\pm0.1ms$                   |
|        |                                        |        | $100 \text{ms} \sim 250 \text{ms} + 1\%$ |
| 三相同期性  | 0.1 <sub>ms</sub>                      | 采样频率   | $10\sim20KHz$                            |
| 工作温度   | $0 - 40^{\circ}$ C                     | 工作湿度   | $\leq$ 80%RH                             |
| 外形尺寸   | $420$ mm $\times$ 350mm $\times$ 220mm | 重量     | 12kg (含附件)                               |

二、主要技术指标

#### 三、结构及面板说明

整个仪器由测量本体和标准行式打印机组成。其中测量本体采用独立机箱结构, 具有抗震、防电磁干扰特性。仪器的操作面板如图1所示

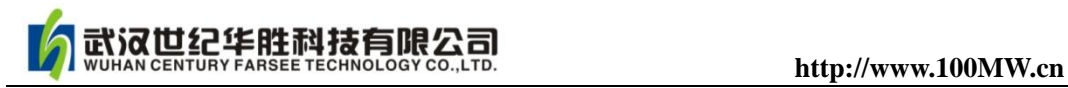

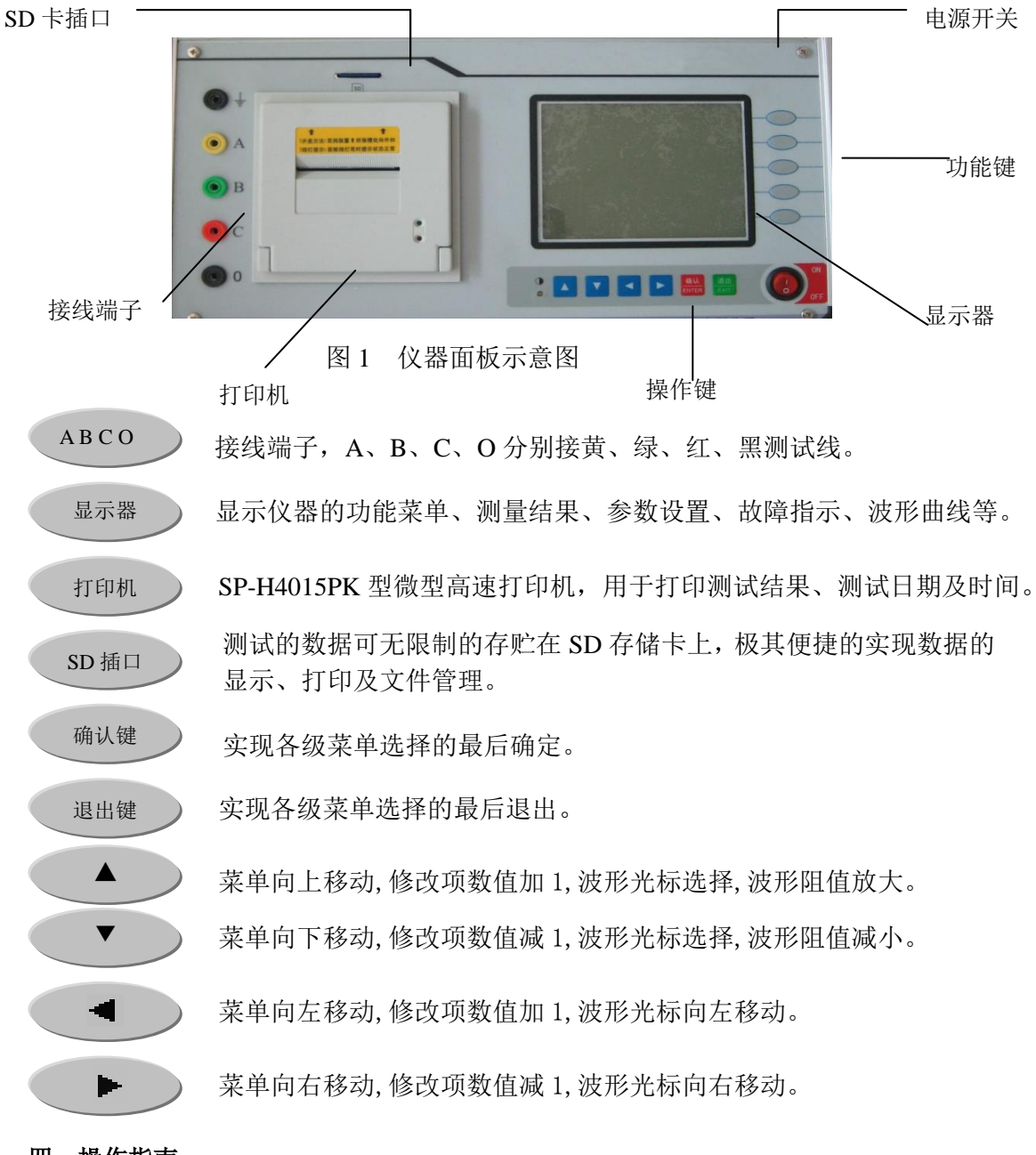

## 四、操作指南

## (一)接线

1. 带变压器线圈测量 如图2所示为一典型带有载分接开关的电力变压器原理图

2

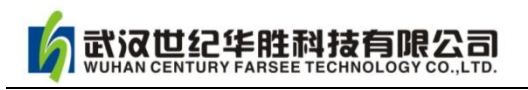

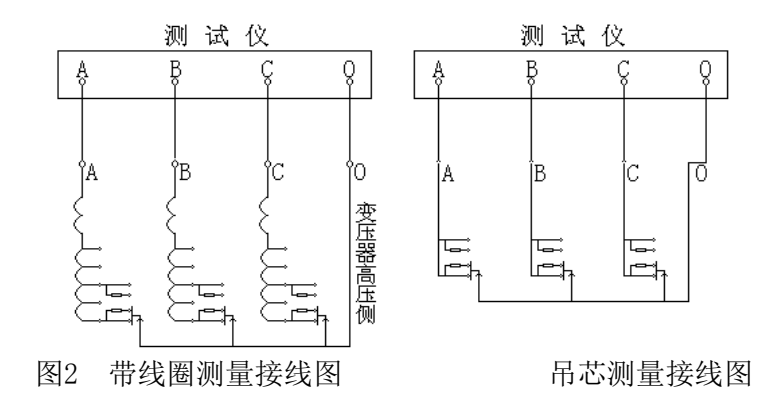

将仪器内附的4根(红、绿、黄、黑)大线夹取出来,用大线夹夹住变压器高 压端子的A、B、C和中性点O端,将线的另一接线端子分别插入仪器面板上的A、B、 C、O插孔。用小夹子将变压器低压侧的A、B、C、O端子短路接地即可。

2. 吊芯测量有载分接开关

在变压器大修时,有载分接开关吊出没有线圈如图2所示。先把每一相中开关连 接的触点短路,用仪器附带的4根(红、绿、黄、黑)小线夹分别夹住A、B、C相 的短路点和中性点,另一接线端子分别插入仪器即可。

(二)开机

检查接线无误后,打开仪器电源开关。开机画面如图3所示。此时,若须修改 当前测量开关的档位、系统时钟、次数、存储内存等,可按【设置】键键入主菜 单进行设置;若须修改测量范围直接按量程进行修改,无须修改相关设置时,按 【测试】键直接进行测试,查阅键查看已有波形。若有任何其它问题可按【帮助】 键寻求帮助。

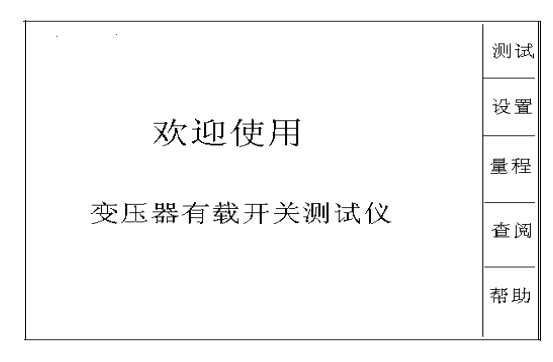

图 3

## (三)设置

1. 档位: 按【设置】键, 出现界面如图4所示。若需修改档位按【确认】键讲 入图5所示,选择准备测量的初始档位,实际的档位值会随以后的测量而自动 改变。档位以"xx-> xx"表示, 按【▲】键上调, 按【▼】键下调。例如档位

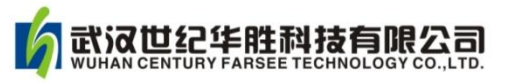

为 "07->08", 按【▲】则变为 "08->09", 反之按【▼】则变为 "07->06", 按 【退出】键修改完毕。

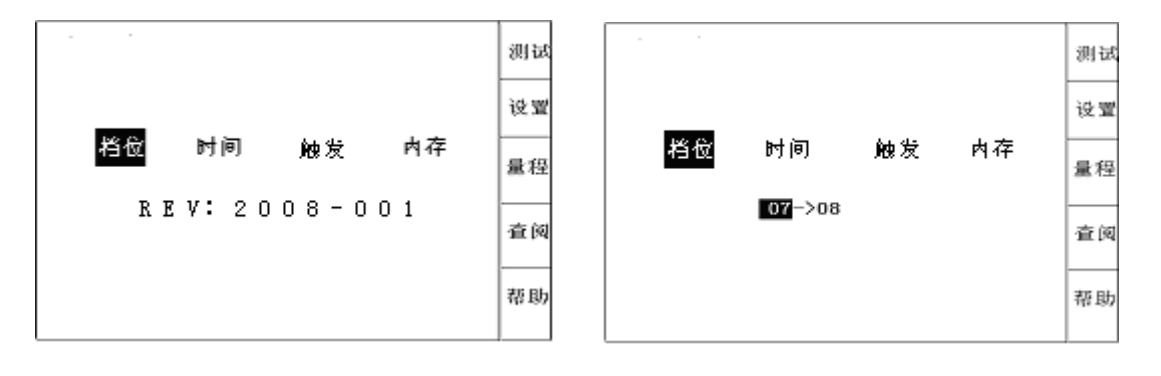

图 4 图 5

- 2. 时间:按【确定】键进入,年、月、日及时间的设置,其设置界面如图6所示。 用【 < 】、【 ▶ 】键选择要修改的位,用【 ▲ 】、【 ▼ 】键改变日期或时间, 设置 好后按【退出】键结束。
- 3. 触发: 按【确定】键进入,屏幕中间弹出一个对话框,如图7所示。按【< 和 ▶ 】键选择要设置的项目, 按【▲】和【▼】键修改所选项。设置好后按 【退出】键结束。设置次数表示连续切换开关并自动保存和调节档位的次数。 设置门限值,测试中若切换开关尚未动作仪器就采到波形,说明门限值太高了, 此时,应将门限值调大;若切换开关已动作,仪器却未采到或只采到半截波形, 则门限值太低了,应将门限值数值调小。

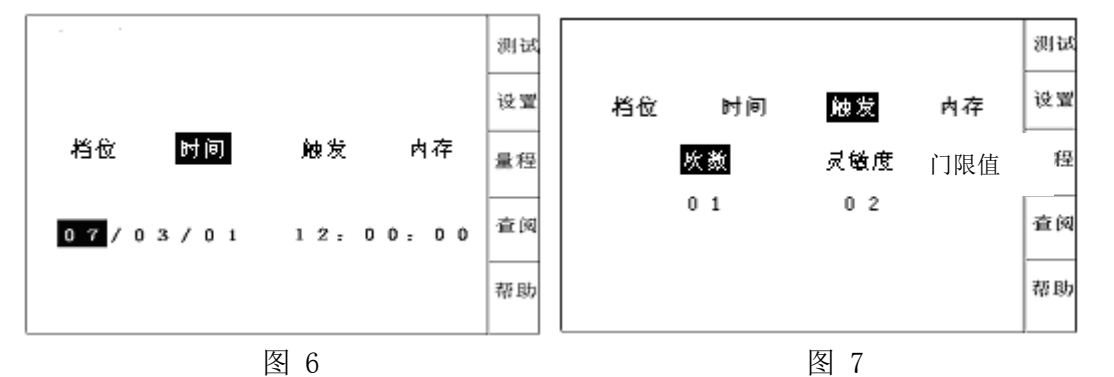

4. 内存:按【确认】键,进入如图8所示界面,要格式化内存直接按【确认】键, 按【 ■ 键确认出现如图9所示, 按【▲、▼】键可选择当前文件名进行存储。按【确 认】键存储到SD卡,存储完之后按【退出】键结束。

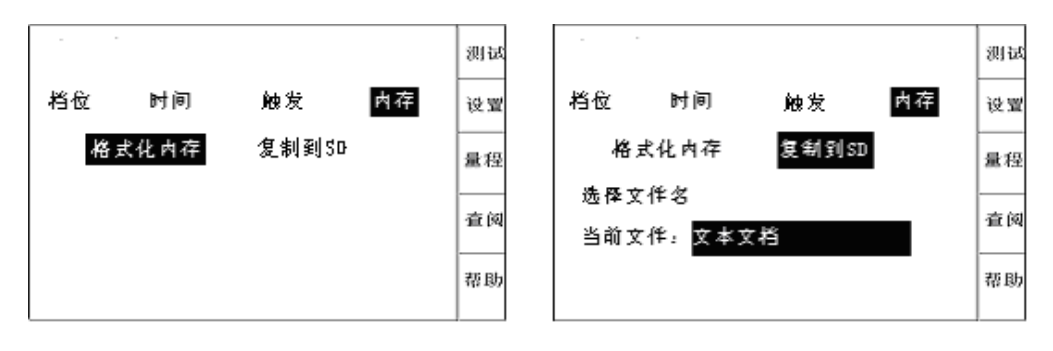

图 8 图 9

### (四) 量程

在开机界面下按【量程】进入仪器测量范围设置。如图10所示。此时,按【 ■ 】、 ▶ 】键选择"小量程"或"大量程", 按【退出】键退出设置。开机默认为小量 程模式,两者的区别是:小量程的最大测试电阻为20Ω ,大量程的最大测试电阻  $\text{H}40\Omega$ 。

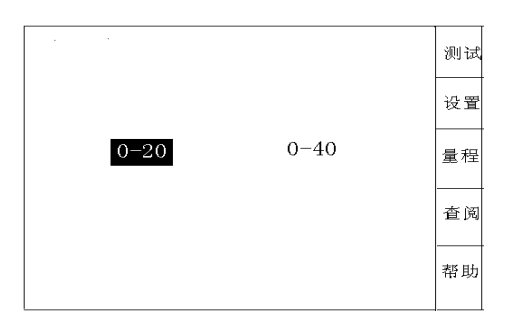

图 10

## (五)测试

1.按【测试】键仪器显示各路的充电时情况,如图11所示,右侧变动的数据为每 一路测到的电压值。当右侧变动的数据基本稳定,则充电完毕,这时按【确定】键开始 测试。

屏幕画面如图11所示: 表示仪器正在捕捉被测开关的切换过程,此时不想进行测试 可长按【退出】键结束测试。

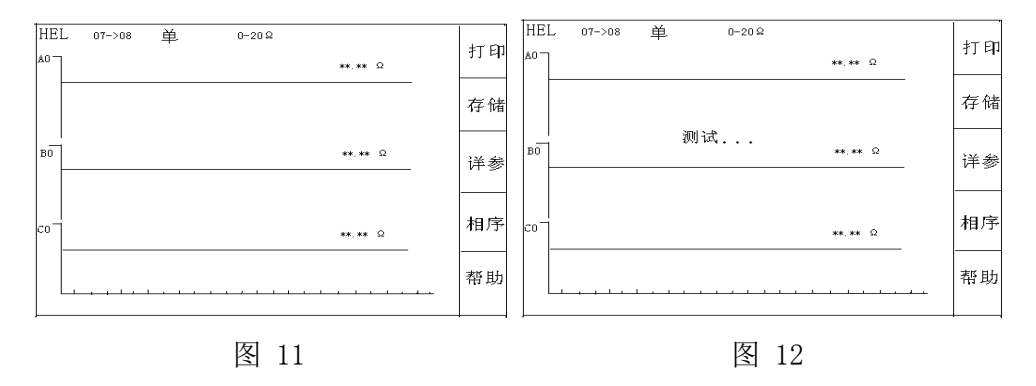

武汉世纪华胜科技有限公司<br>WUHAN CENTURY FARSEE TECHNOLOGY CO.,LTD. http://www.100MW.cn

2. 启动有载开关,当听到有载开关动作对触头进行切换的声音时阻值随之发生变 化。仪器将自动搜索到过渡波形,并显示在屏幕上,如图13所示。

同时,在屏幕上用光标显示出自动查找的动作点位置和计算的测量参数值。此时, 按【相序】键改变选择调整A、B、C三项相: 按【 】【▶】键移动当前光标位置; 按 【▲】、【▼】键改变所选的光标。如果自动选择的光标不在明显转折点,可手动移动四 条光标到波形的串联、并联的明显转折处,光标调节好后按确定键显示屏上将直接显示 出波形时间和电阻值。

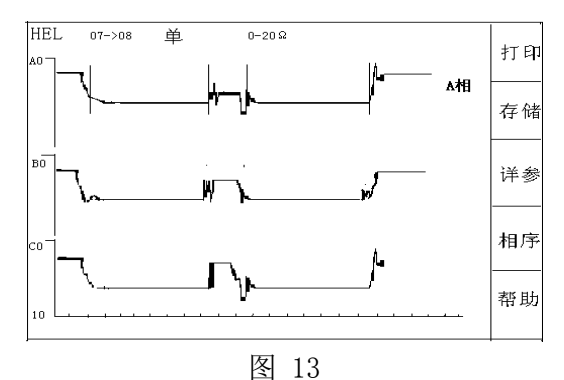

处理好三相的参数后,要打印测试波形和数据则可按【打印】键进行打印(打印 的图纸包括波形和处理的参数值)如图14所示。按【详参】键屏幕单独显示波形的详细 参数,按【打印】键可单独打印参数(不包括波形)。

如需存储测试波形和参数,可按【存储】键进入波形存储,在左下角显示存储位 置如图15。

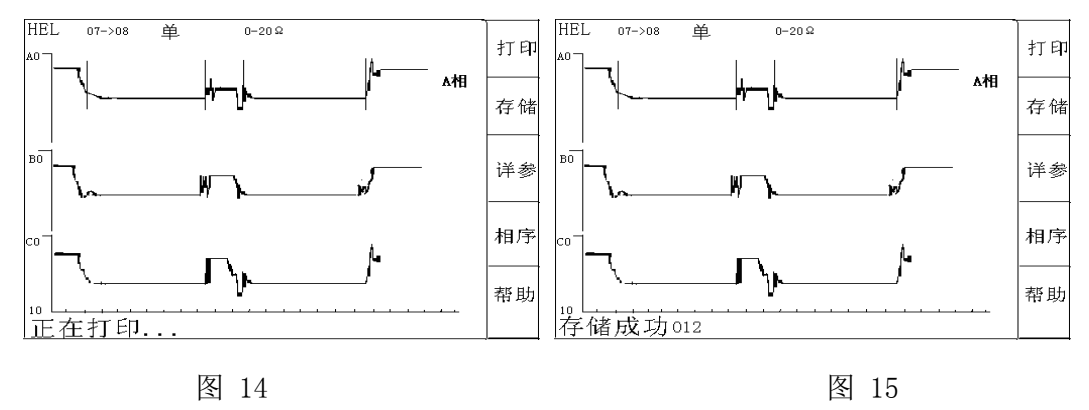

### (六)查阅

在开机画面下,选择【查阅】键进入查阅界面。则显示屏出现如图16所示画面,可 用【 到【 ■键前后翻页,用【▲】、【▼】键改变闪烁光标的位置即要查阅波形的位 置,再按【确认】键则显示屏显示出要查阅的波形和参数,显示画面如图16所示,此后

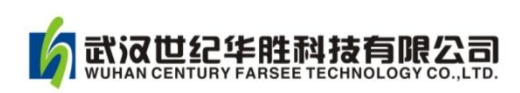

的操作与【测试】部分相同。若要删除此条记录可按【删除】键,系统将在确认后删除。 若要改变所查看的文件可按【文件】键,选择方法与设置文件过程中相同,在选好文件 后按【确定】键完成选择。

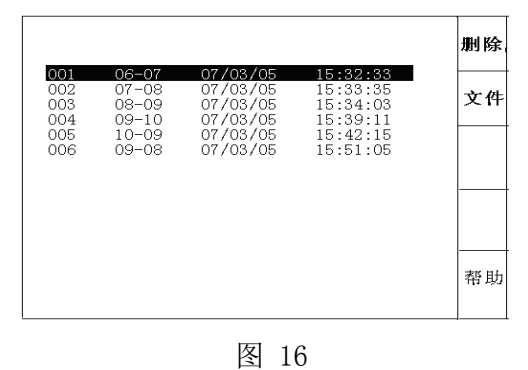

## (一)测量记录过程的理想直流波形及测试规范

五、测试仪记录波形判读说明

从有载开关动作过程来看,有几个参数尤为重要,其一即开关触头变换程序,具体 须测量出整个切换过程的动作时间t4切换过程的波形变化,从波形图上应能看出三相是 否同步等;其二是各触头联接的过渡电阻,其中阻值还包括引线部分。如下表所示列出 了长征电气一厂有载开关的参考指标(厂家不同指标有所不同)和测量参考值。 切换开关触头变换程序:(单位:ms)

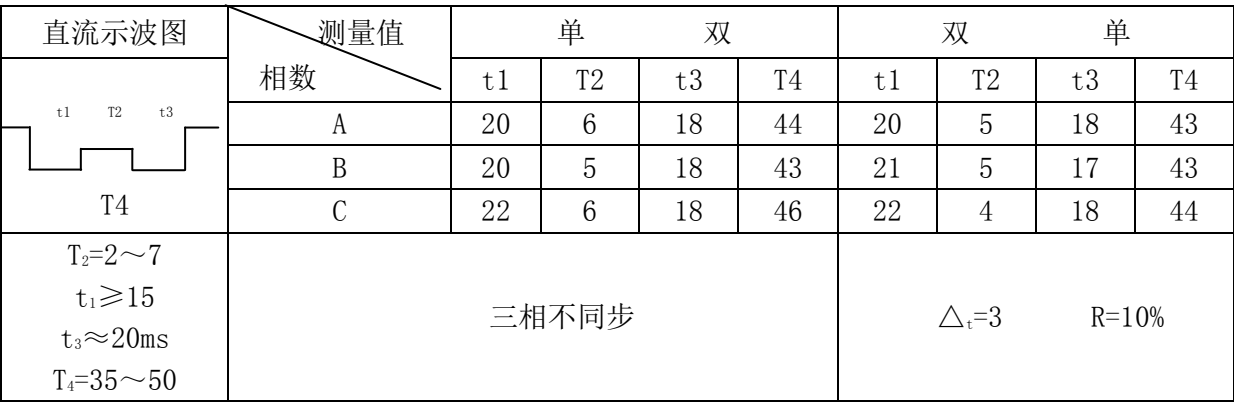

## (二)关于测试波形参数的说明

1. 有载开关过渡波形如图 17 所示:

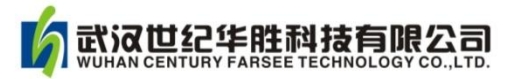

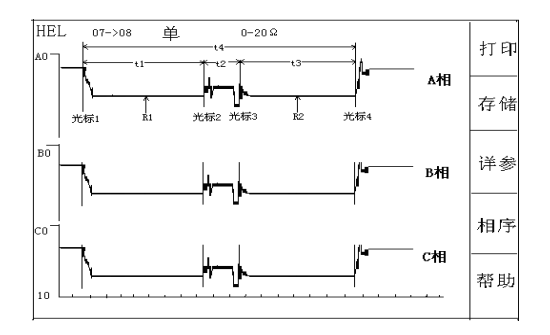

图 17 有载开关过渡波形

光标 1 是 R1电阻单独接触开始时刻

光标 2 是 R<sub>1</sub> 电阻和 R<sub>2</sub> 电阻同时接触时刻

光标 3 是 R<sub>1</sub> 电阻释放, R<sub>2</sub> 电阻单独接触开始时刻

光标 4 是切换完成时刻

2.确定过渡电阻值

要观察各段波形的电阻值,需将光标 2 移到要观察的波形段(应选择较为平直处), 如图 17 所示:

光标 1-光标 2 之间, 可以得到过渡电阻 Ri的值

光标 2-光标 3 之间, 可以得到过渡电阻 R1和 R2的并联值

光标 3-光标 4 之间,可以得到过渡电阻 R2的值

3.确定过渡时间

当光标调整好位置后,屏幕下方显示的时间值为:

T0 是三相同期,确定 A、B、C 三相的同期性,只看 A、B、C 三相 T0 的值就可以。 如图 17 所示, 仪器以 A 相光标 1 为参照, A 相 T0 值始终为 0, 如 B、C 两相中某相时间 超前,则超前相 T0 值不等于 0,该时间为三相不同期时间。

三相有载分接开关的同期性问题,并没有明确的规定,不同期性一般不大于 5ms 即可。但如果是一台开关三相并联当成一相使用,这台开关的三相不同期性一般要求不 大于 2ms。

T1 是 R1 串联时间,T2 是 R1 和 R2 并联的时间,T3 是 R2 串联时间,T4 是该开关的 切换的过渡时间。一般情况光标会自动停在整个过渡波形的转折位置。

4.单相测试时波形判断方法

单相测试接线示意图(A、C 相)如图 18 所示。

这种结构的试品在不吊芯情况下,中性点无法引出,只好两相两相地做,如果同期 性好的, 其波形与图 19 相似; 同期性不好的, 波形与图 20 相似, 但不能确定是哪一相

ť4

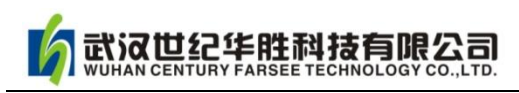

早或晚,当波形中出现断点时,也无法确定是哪一相。有时可通过三次组合(ab、bc、 ca)初步分析判断,由于测试中过渡电阻值变化范围较大,使用仪器应注意选择合适的 灵敏度。

有载调压绕组三角形接法也可以按照这个方法接线。

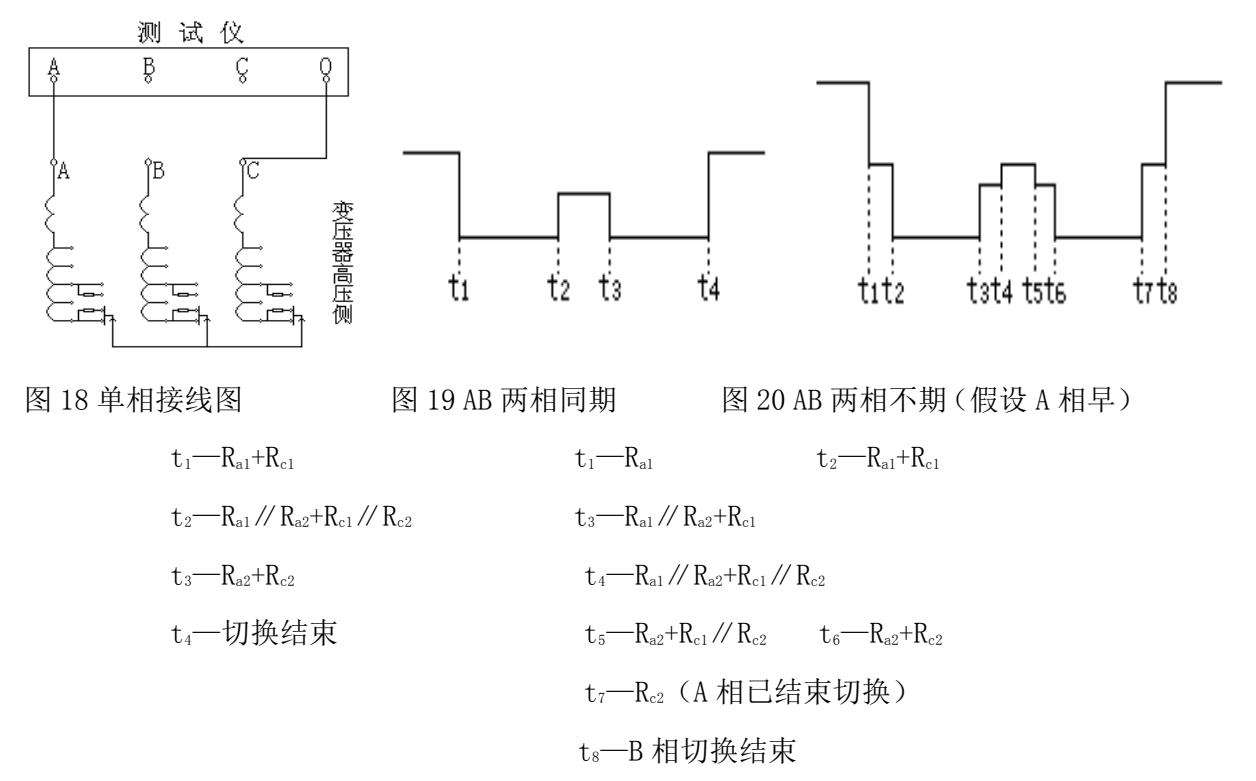

5. 两相同时测试时,接线图如图21所示:

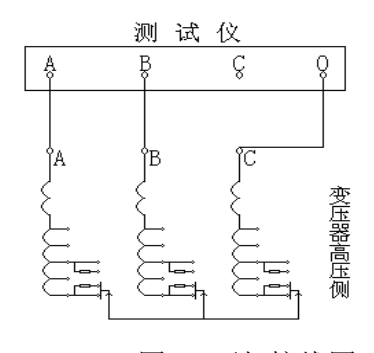

图21 两相接线图 20 20 22 三相同期

三相同期时,其波形图如图 22 所示:

对于 A 相(设三相同期, 且 A、B 两相电流完全一致)

 $t_1-R_{A1}+R_{C1}\times 2$   $t_2-(R_{A1}/R_{A2})+ (R_{C1}/R_{C2})\times 2$ 

 $t_3=R_{A2}+R_{C2}\times 2$   $t_4$ —切换结束

在这种测试方式下,若三相不同期,则可通过换相测量看波形开始时刻分析出不同 期的相。

 $\mathfrak{t}_1$ 

 $t<sub>2</sub>$ ťз

# 武汉世纪华胜科技有限公司<br>WUHAN CENTURY FARSEE TECHNOLOGY CO.,LTD. http://www.100MW.cn

## 六、根据标准分析测试波形,判断开关有何故障

1 号:图中的波形无断开点,过度总时间T4=46在标准的35~50ms之内。开关动作 前测试线等引起的电阻T0=01Ω 左右,开关动作接入的电阻值R1=5Ω, R2= 5Ω 左右, 且 两个电阻桥接的过程很清楚。说明开关正常。

2号:图中的波形有明显断开点,过度总时间在标准之内。但开关动作接入的电阻 值R1=45Ω 以经断开,本仪器测量有效值为42Ω 超过就视为断开,而且断开时间达20ms, 严重超过标准中偶而断开时间2ms以内的规定。开关以经损坏要检修,如不检修带电操 作将造成严重后果。

3号:图中的波形有明显断开点,过度总时间在标准之内。开关动作接入的电阻值 正常,但两个电阻桥接的过程有5ms的断开时间。可以肯定开关有开路性故障,一定要 检修后才能投入使用。

4 号:图中的波形有断开点,过度总时间T4=46在标准的35~50ms之内。开关动作 前后接入的电阻值正常,且两个电阻桥接的过程很清楚。但从R2往线包过渡桥接时有断 开,这时要通过坐标的时间刻度,看断开点有没有超过标准中偶尔断开时间2ms以内的 规定。如果没有超过2ms或电阻最大值没有超过本仪器测量有效值42Ω 。就可以继续使 用。超过了就重复测试几次看是不是都超过标准,如果都超标准说明有问题。

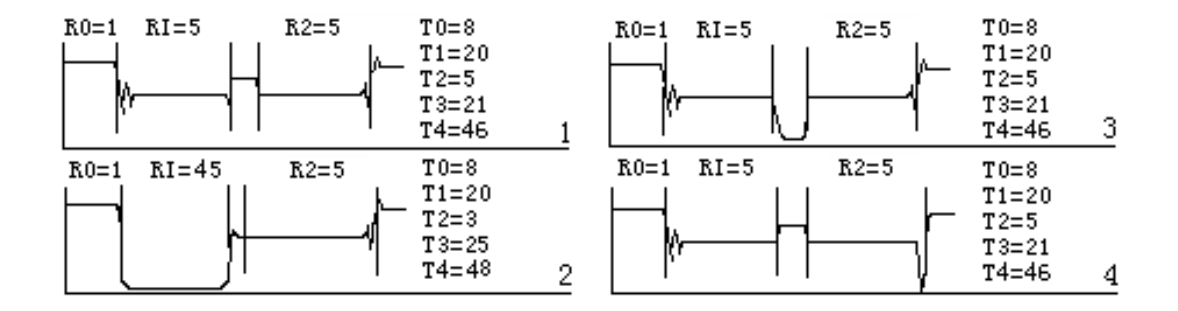

## 七、常见故障及解决方法

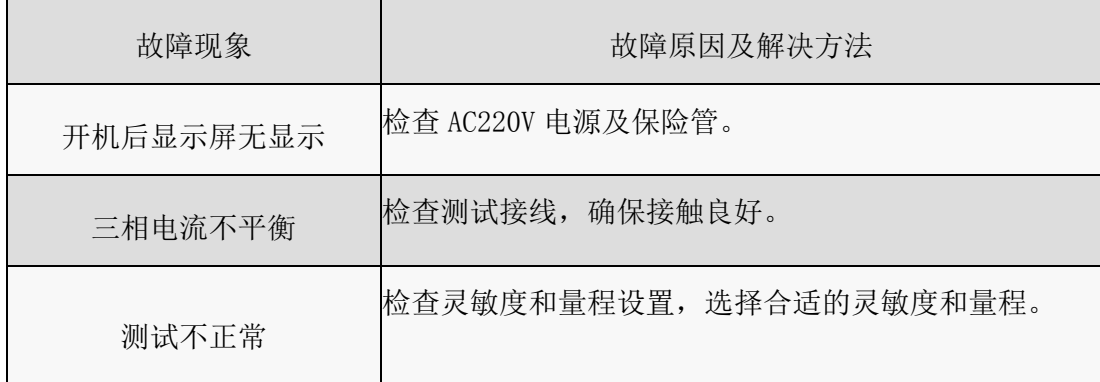

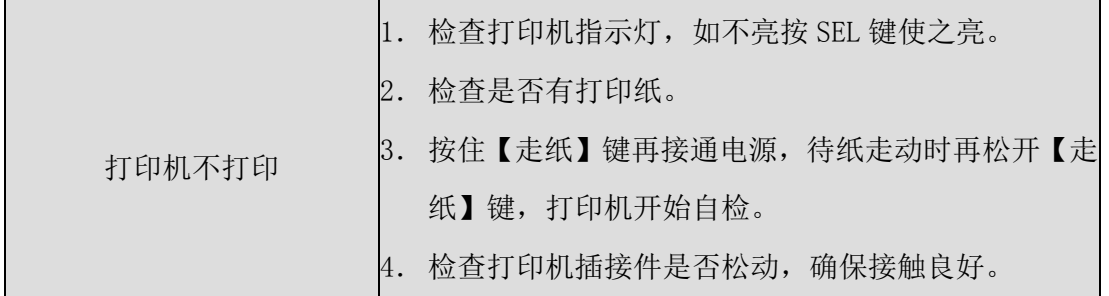

## 八、随机附件

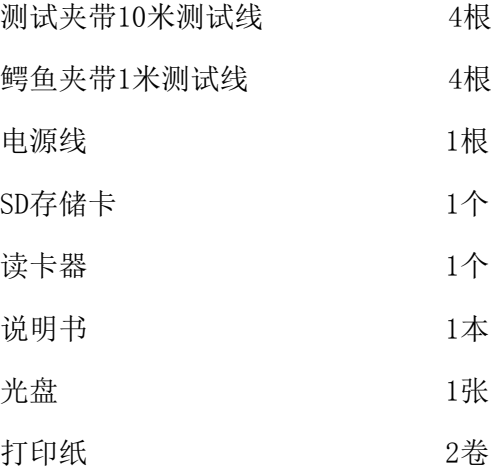

## 九、附录软件安装使用及 **SD** 卡使用说明

## 软件安装

双击 Helios. exe 文件, 按提示软件将自动安装.

使用方法:

1.展开左上方我的电脑。

2. 假如你的 SD 文件存在 D 盘某文件夹中, 找到该文件夹, 点击它, 会将文件夹中 每个文件显示在旁边的框图中。该文件要显示扩展名 DAT。如果该文件没有显示.DAT 请 打开"我的电脑"->菜单栏"工具"->"文件夹选项"->"查看"。找到"查看"选项 后在列表中找到"隐藏已知文件类型的扩展名",然后将前面的勾选去掉。

3.点击选中您所要观察的文件,文件中的所有波形会显示在下面的列表中。

4.点击选中一个波形即可显示三相于中间视图中。

5.拖动波形图中的光标线即可观查每一个点的波形值,会以坐标的形式显示在波形 图的左上角。

6.每相的参数显示在波形旁边,可以调节波形下方的量程来选择合适的。

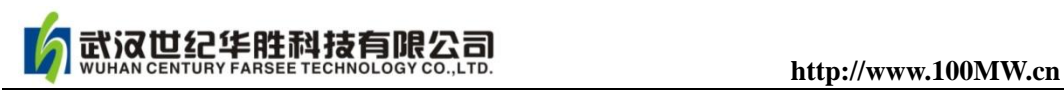

7.要打印文件可以选择最上方"文件"菜单中的打印。

#### SD 卡使用说明

本器可选配标准的 SD/SDMMC 存储卡, 测试的数据可无限制的存贮在 SD 存储卡上, 经过标配的 SD-USB 转换器,可作为 PC 的 U 盘进行数据处理,可实现数据的显示、打印 及文件管理。(SD 卡严禁带电拨插)

本仪器测试时,有无 SD 卡都可进行现场测量。仪器本身可保存 100 组测试数据, 仪器可以通过"设置"菜单选择"内存"一项把这 100 组波形复制到 SD 卡任意一个文 件之中,此文件可以自己生成及更改名字。

下面介绍 SD 卡文件生成的方式

在 PC 上单击右键新建一个"新建 文本文档.txt"其后缀名改为大写"DAT",要求文 件名全为中文不含其它任何字符。例如"张家湾变电站一号主变. DAT",再将其存入S D卡,即可在测试仪上测量、存储波形。之后试验结果可通过通用SD卡读卡器传送到 计算机里保存。可以使用本软件显示并打印波形数据和参数。

在计算机上,如 SD 卡不能使用,可通过计算机把 SD 卡进行格式化。格式化操作时 请选 FAT 选项进行格式化。然后把光盘上的 SD 卡恢复文件夹里面所有文件拷贝到 SD 卡。

### 十、质量保证

(1)本仪器严格按照国家标准和企业标准制造,每一台仪器都经过严格的出厂检验。

(2)本仪器享有一年的保修期,在此期间由于制造上的原因而使质量低于特性要求的本 公司将免费予以保修。

(3)在仪器使用寿命内,本公司将终身提供仪器的维护、使用培训、软件升级等相关服 务。

(4)如果在使用中发现问题,请及时与本公司联系,我们将根据情况采取最便捷、最快 速的方式为您服务。

12

## 附录华胜公司产品和技术

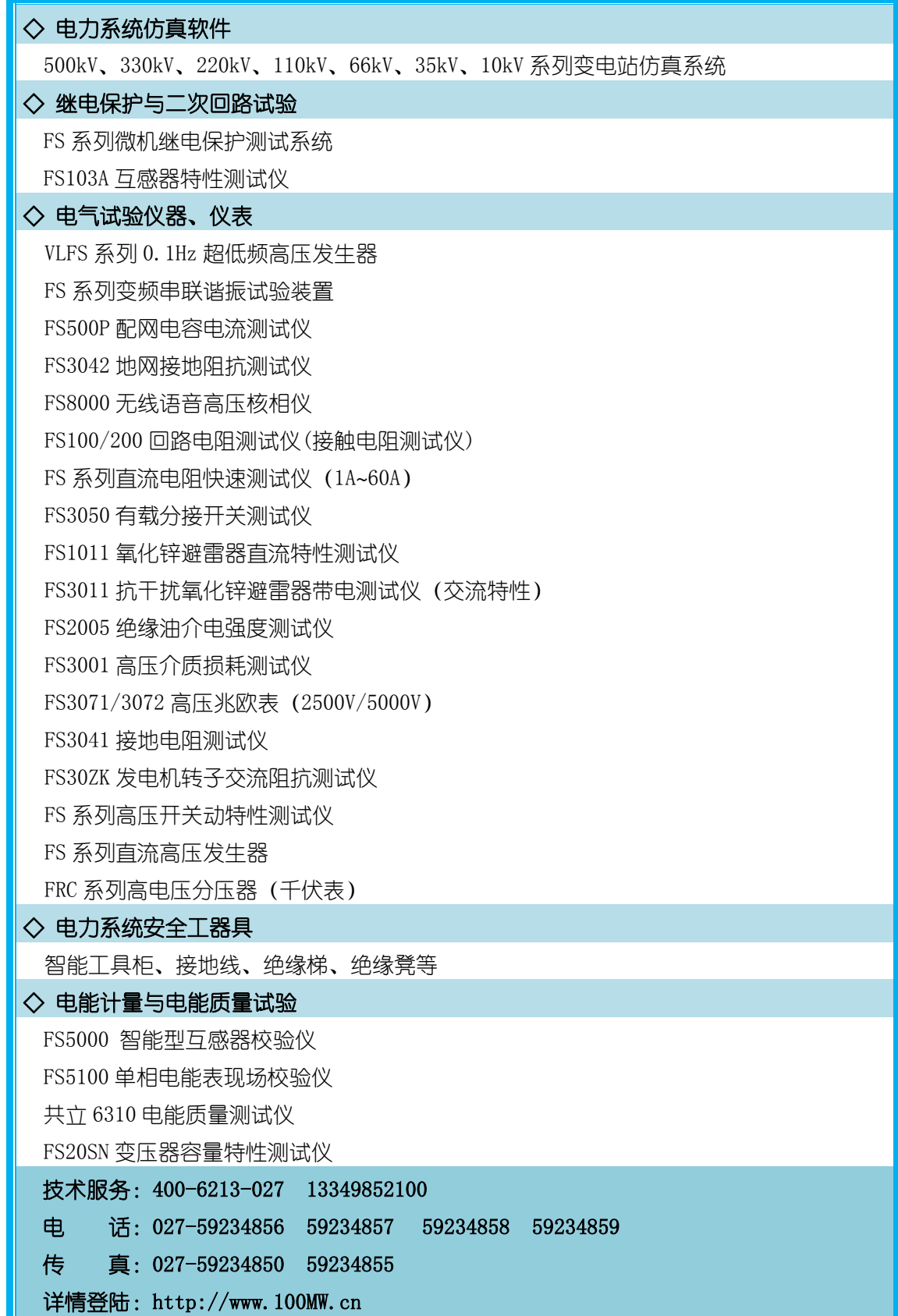